## **INQA-Coaching – Download von Formularen/Unterlagen für KMU**

1. Loggen Sie sich mit Ihrem Account ein bei:

## <https://www.foerderportal-zeus.de/zeus/#/login>

2. Wählen Sie dann "Dokumente" aus, siehe folgende Abbildung.

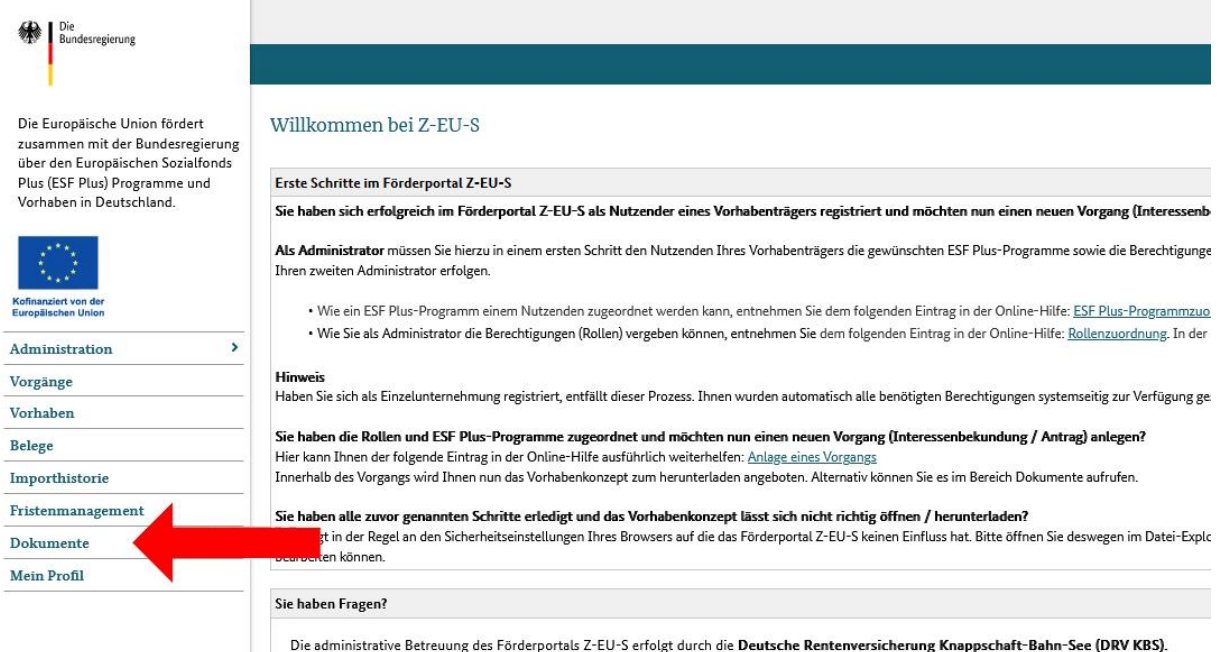

3. Wählen Sie bei "Programme": "INQA Coaching (folgende Abbildung -1. Pfeil) und tragen anschließend bei "Beschreibung": "KMU" ein (2. Pfeil).

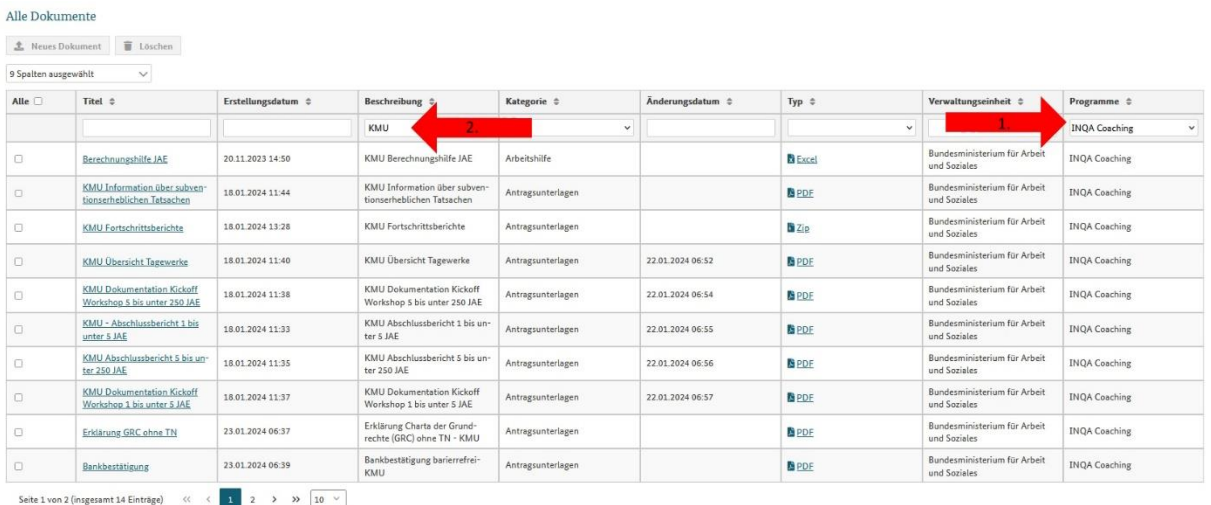

4. Sie können jetzt durch einen Klick auf den Titel der benötigten Formulare/Unterlagen den entsprechenden Download starten.

(Durch Anklicken der Tabellenüberschrift, werden die Dokumente sortiert, z.B. nach "Titel" oder durch Eintragungen in die freien Felder unter den Überschriften (vergleichbar mit "KMU") eine Suche gestartet.)